Date de création : 10/03/22 Date de Mise à Jour : 10/03/22 Version v21.0

Cette table permet de créer les périodes comptables, céréale ou appro utilisées dans Atys.

Fichier -> Tables de référence -> Périodes

## **Identification**

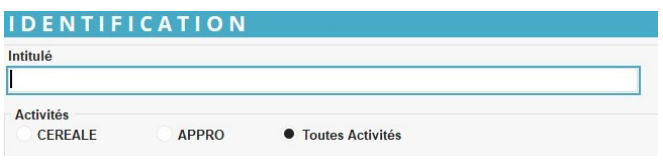

**Intitulé**

Renseigner l'intitulé de la période (50 caractères alphanumériques maximum).

**Activité**

Cocher l'activité concernée par la période. Sélectionner Toutes Activités si les différentes périodes de toutes vos activités sont les mêmes.

## **Date**

Pour un même intitulé général, vous pouvez **créer plusieurs périodes** (collection).

Ceci permettra de faire des **statistiques selon ces périodes** (ex : Exercice 2020/2021, Campagne 2022, …).

Ceci permettra également de pouvoir renseigner la période concernée pour la **validité de certains mouvements** matières ou financiers (ex : Stock N-1, …).

https://wiki.atys.analys-informatique.com/ Printed on 2025/04/12 16:34

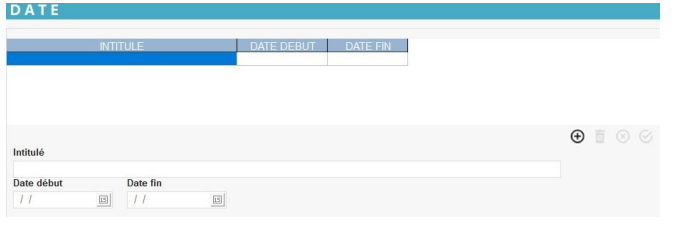

Last update: 2022/03/10 10:28

- **Intitulé Intitulé** de la période (30 caractères
- alphanumériques maximum) **Date début… Date fin… Dates d'application** de la période

Pour créer une **période permanente**, ne pas remplir les champs Dates début et Date fin.

From: <https://wiki.atys.analys-informatique.com/>- **Wiki Atys**

Permanent link: **[https://wiki.atys.analys-informatique.com/doku.php?id=wiki:docs\\_en\\_cours:table\\_periodes](https://wiki.atys.analys-informatique.com/doku.php?id=wiki:docs_en_cours:table_periodes)**

Last update: **2022/03/10 10:28**